# **Locating PowerChart Education on the Internet**

### **Prior to the PowerChart Class:**

- 1. Complete the 'Nursing Student PowerChart Online Course' course.
- 2. The course will take between 1 to 1.5 hours. For best retention, complete the course within 2 days of the  $1<sup>st</sup>$  class.
- **3. Bring the completed course exam to the 1st PowerChart class. You will not be admitted to the class without the exam.**

### **Internet Instructions:**

1. Enter **munsonhealthcare.org** in the address field.

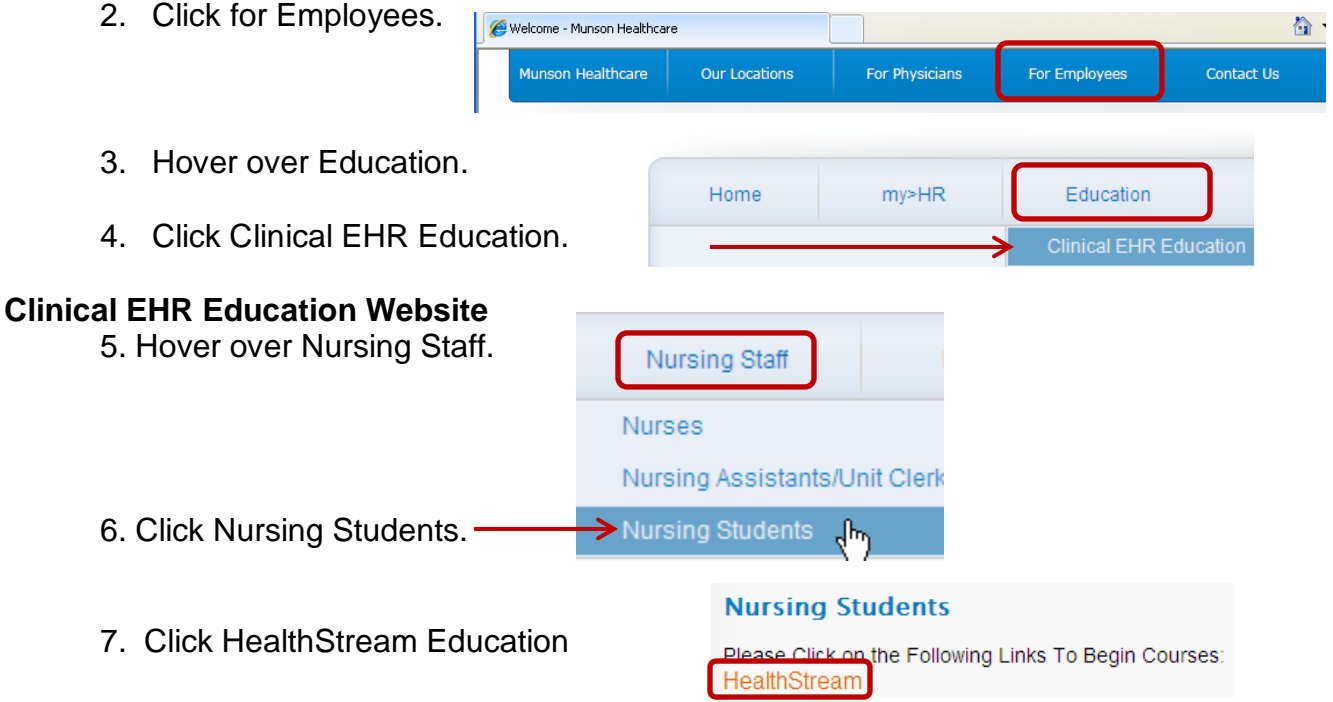

6. Sign-in following the directions on the window (includes directions for your username and password).

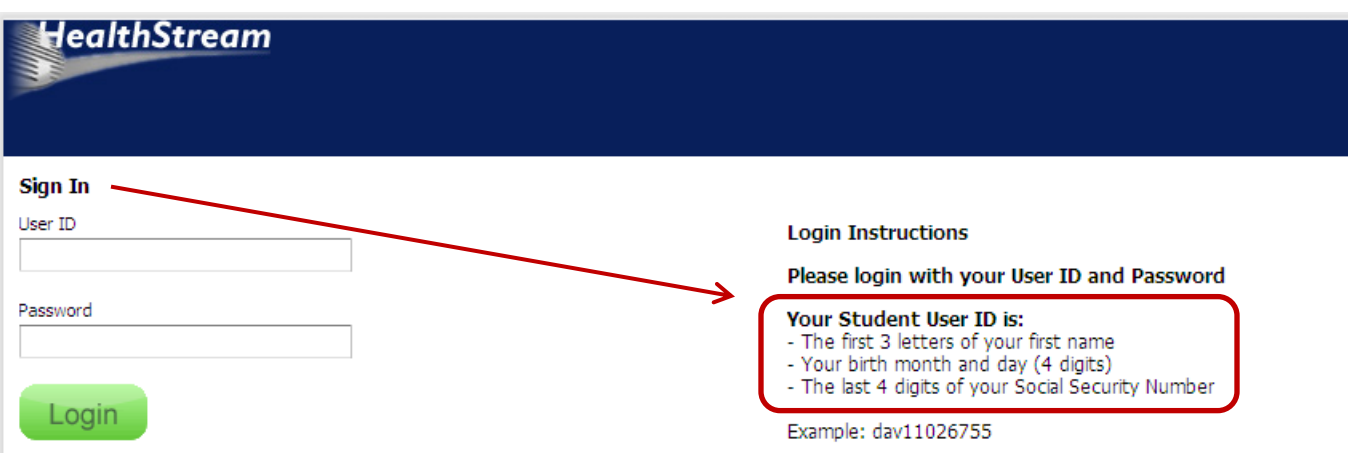

7. HealthStream opens. Click the desired course.

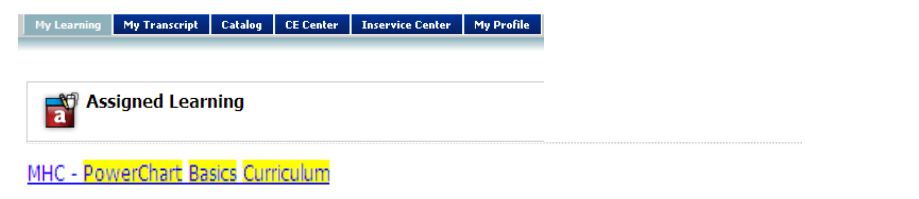

8. Click Enroll in this Course.

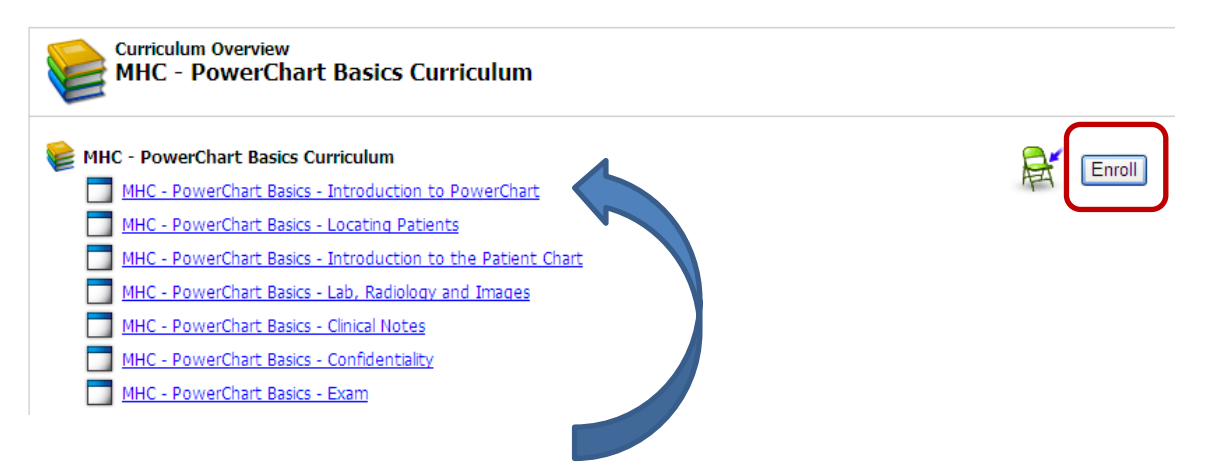

9. Click on the Learning Activity in blue and underlined. View the program. Click on the next section, Locating Patients. Continue until you have completed all blue and highlighted sections above.

10. Finally, click the PowerChart Basics Exam, complete the exam and print your completed exam. **Bring completed exam to your first PowerChart Class at Munson.**

#### **Note: To find an online course that has not been assigned:**

- 1. Click on Catalogue tab
- 2. Enter course name in Search field PowerChart Basics
- 3. Click Search button
- 4. Click on the desired course.

## **Reminder!**

# **Bring the user name and password you received in your NMC email to the first PowerChart class.**